### DISTRIBUTED COMPUTING IN DATA PROCESSING

A. Pavelka and A. Procházka

Institute of Chemical Technology, Department of Computing and Control Engineering

#### Abstract

The paper describes basic operations associated with the use of the distributed computing toolbox and its application for processing of extensive and complex mathematical problems using the computer network and the set of computers for parallel processing of separate components of the whole algorithm.

#### 1 Introduction

There is a wide range of problems and applications calculation of which performed on a single computer takes too much time. To speed up such calculations and effectively use all computer power around it is suitable to use distributed computing. MATLAB offers one elegant internal solution of this problem.

### 2 Principles

For time consuming problems we have possibility to separate the whole calculation into smaller elements and process them separately. In the MATLAB environment we can provide it using the Distributed Computing Toolbox (DCT). This system is important for communication between the user's computer and the calculation cluster created by the MATLAB Distributed Computing Engine (DCE). The DCT and the MATLAB DCE enable us to coordinate and execute independent MATLAB operations simultaneously on a cluster of computers, speeding up execution of large MATLAB jobs [1, 2].

In the terminology of DCT and DCE the *job* represents some large operation that we need to perform in the MATLAB session. A *job* is divided into small elements called *tasks*. Every task is evaluated by a worker. A worker is a calculation session, it could be a single computer or it is possible to have more *workers* on one computer. All *jobs* and *tasks* are managed by the head node controlling computer called the job manager.

The optional job manager can run on any machine on the network. The job manager runs jobs according to Fig. 1 in the order in which they are submitted, unless any jobs in its queue are promoted, demoted, canceled, or destroyed.

Each worker receives a task of the running job from the job manager, executes the task, returns the result to the *job manager*, and then receives another task. When all tasks for a running job have been assigned to workers, the job manager starts running the next job with the next available worker.

A MATLAB DCE setup usually includes many workers that can execute tasks simultaneously, speeding up execution of large MATLAB jobs. It is generally not important which worker executes a specific task. Each worker evaluates tasks once a time, returning results to the job manager. The job manager then returns results of all tasks in the job to the client session.

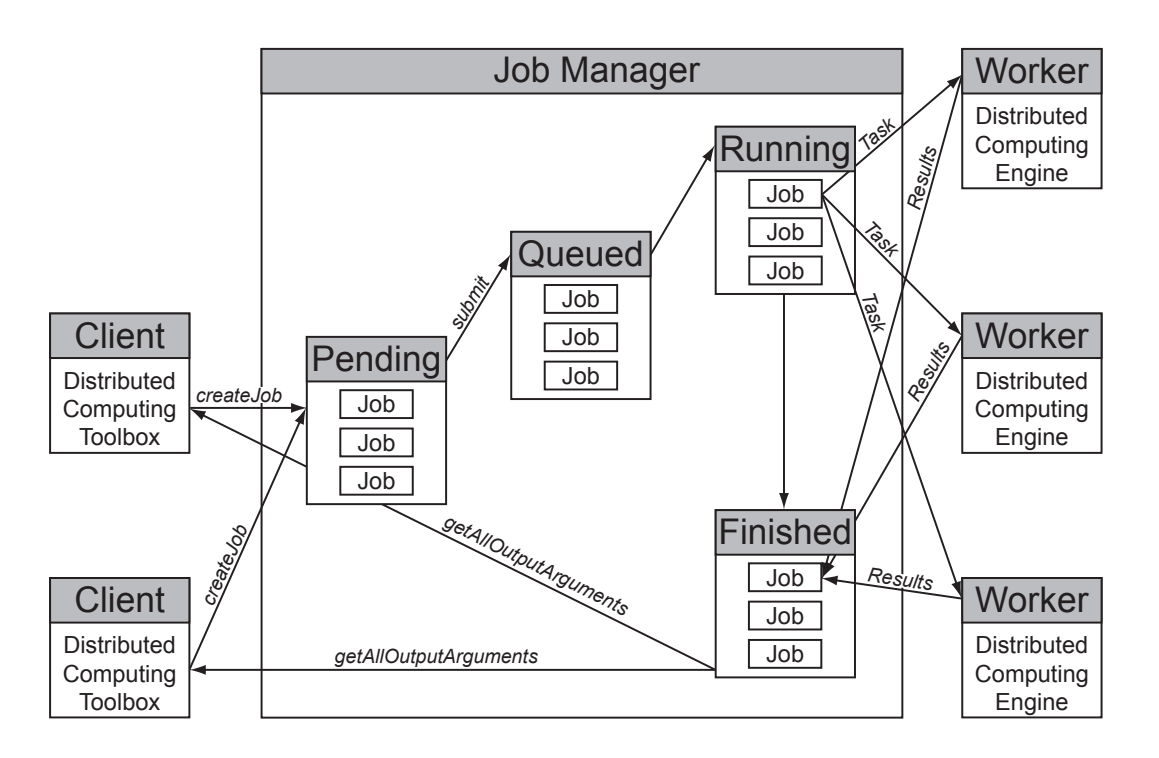

Figure 1: The priciples and architecture of the MATLAB Distributed Computing Toolbox and the Distributed Computing Engine

# 3 Programming Methods for Distributed Computing

A typical source code for the DCT must contain the following steps:

- 1. Find a Job Manager
- 2. Create a Job
- 3. Create Tasks
- 4. Submit a Job to the Job Queue in Job Manager
- 5. Retrieve the Jobs Results (wait until the job is finished)
- 6. Destroy the Job

The whole process can be illustrated by a simple example. Let's have a measured data set (values x and y) and model them by relation  $y = y_0 (1 + (a-1) y_0^{a-1} bx)^{1/(1-a)}$  that describe measured data analytically. The problem is in the design of algorithm for solution of the classical problem of estimating suitable parameters for measured data and the selected model.

First of all we define the function. This function will be used for calculation of values y from measured vales x using the searched parameters a and b.

```
1 function y = my_function(y0, a, b, x)<br>2 warning off
```
2 warning off<br>3  $y = y0*(1+($  $y = y0*(1+(a-1)*y0.^(a-1)*b*x).^(1/(1-a));$ 

In the next step we define function that will represent one task of calculations. This function  $my$  Task is the key function as it will be evaluated on *workers*, so it should be relatively complicated and time consuming function. The selected example of raw calculation or so called brutal force method is an ideal example for demonstration of DCT because it always leads to the exact and perfect solution. But its biggest disadvantage is in the enormous time, that is necessary to have for its calculation. In other words the parameters of  $my$ -Task are two vectors A and B, that represent range in which the unknown parameter will be searched by repeated evaluation of  $my_function$ . Outputs of the task function include the minimal error, parameters corresponding with this minimal error, the whole error matrix and calculation time.

```
1 function [e_min,parameter_a,parameter_b,error,calculation_time] = my_Task(A,B)
 \frac{3}{4}3 %% Data load a definition
4 load my_data
 5
 \begin{array}{ll} 6 & x0 = x(1); & x = x(2:\text{end}); \\ 7 & y0 = y(1); & y = y(2:\text{end}); \end{array}y = y(2:\text{end});
 8
9 %% Own Calculation<br>10 error = zeros(leng
10 error = zeros(length(A), length(B));<br>11 tic
11 tic<br>12 for
12 for i = 1: length(A)<br>13 for i = 1: lengt
             for j = 1: length(B)
14 \bar{C} = my\_function(y0, A(i), B(j), x);<br>15 error(i, j) = sum(C-v).<sup>2</sup>;
15 error(i,j) = sum(C-y) . 2;<br>16 endend
\begin{matrix} 17 & \text{end} \\ 18 & \text{cal} \end{matrix}calcutation_time = toc;\frac{19}{20}20 %% Error, Parameters and Limitation of Error<br>21 error(error>0.5) = nan:
21 error(error>0.5) = nan;<br>22 e min = min(error(:)):
22 e_min = min(error(:));<br>23 [xm,ym] = find(error==
      [xm, ym] = find(error==g_min);24 parameter_a = A(xm(1));<br>25 parameter b = B(wm(1));parameter_b = B(\gamma m(1));
```
The following script includes the main steps that are necessary to perform before calculations using the DCT and DCE. In the initial part of the script there are standard definitions of parameters and clearing workspace. The most important part starts by the comment %% Parameter of DCT on the line 18, it searches for the available *job manager* and creates the new empty job in the founded job manager. The next lines shows important parameters that are useful to always check and setup, it includes restarting MATLAB workers before evaluating job tasks. Property FileDependencies gives us the opportunity to define a list of all the directories and files that are needed for calculations. When this property is set to true or 1 directories and files are zipped and sent to the workers. At the worker side, the data is unzipped, and the entries defined in the property are added to the path of the MATLAB worker session. It is also possible to setup own specific name of the job that later helps in the job identification.

```
1 %% Data load a definition<br>2 close all; clear all; clc<br>3 load my_data
  2 close all; clear all; clc;
3 load my_data
 \begin{array}{c} 4 \\ 5 \end{array}\begin{array}{ll} 5 & x0 = x(1); & x = x(2:\text{end}); \\ 6 & y0 = y(1); & y = y(2:\text{end}); \end{array}y = y(2:end);7<br>8<br>9
  8 %% Parameter definition
9 A = 1.01:0.01:129; % range for parameter a
10 B = 0.01:0.01:128; % range for parameter b
11 k = 32; % number of intervals for separating of A
\frac{12}{13}13 %% Check of the calculation start<br>14 disp(['The calculation matrix is
14 disp(['The calculation matrix is '<br>15 num2str(length(A)), 'x', num2str15 num2str(length(A)), 'x', num2str(length(B)), '.'')<br>16 disp([' i.e. ',num2str(length(A)*length(B)),'c
                            i.e. ',num2str(length(A)*length(B)),' combinations.'])
\frac{17}{18}\begin{array}{c} 18 \\ 19 \end{array} %% Parameter of DCT<br>19 im = findRe
19 jm = findResource('jobmanager');<br>
20 job = createJob(im):job = createJob(jm);21 set(job,'RestartWorker',0);
^{22}_{23}23 \text{dir\_m} = \text{dir('my\_*.m')};<br>
24 \text{dir\_mat} = \text{dir('my\_*.mat')}24 \text{dir\_mat} = \text{dir('my.*.math')};<br>25 \text{dir cell} = \text{struct2cell(fid)}25 dir_cell = struct2cell(dir_m; dir_mat]);<br>26 dir cell = dir cell(1.:):
26 dir_cell = dir_cell(1,:);<br>27 set(job,'FileDependencies
27 set(job,'FileDependencies',dir_cell)<br>28 set(iob,'Name', ['My Calculation - '
                     set(job,'Name',['My Calculation - ',getenv('COMPUTERNAME')]);
29
\begin{array}{ll} 30 & \text{\%} & \text{Own calculation} \\ 31 & \text{for } i = 1:k \\ 32 & \text{step } = \text{length} \end{array}31 for i = 1:k
32 step = length(A)/k;
33 A\_task = A(step*(i-1)+1:step*i);<br>34 createTask(ich, 0mv, Task, 5, 4)34 createTask(job, @my_Task, 5, {A_task,B},'CaptureCommandWindowOutput',1);<br>35 end<br>36 submit(job);
       end
36 submit(job);<br>37 disp('done')
       disp('done')
```
The final section of the script starting with comment %% Own calculation on the line 30 separates the wide range of parameter  $A$  into  $k$  smaller intervals. Function createTask creates task to job that now represents the handle to the just creating job. This task will be evaluating function my\_task with parameters  $(A_t, B)$  expecting 5 output parameters and during evaluation an output produced by function  $my$ -task in the MATLAB Command Window will be gathered. The line

createTask(job, @my\_Task,5,{A\_task,B},'CaptureCommandWindowOutput',1);

is equal to

[e\_min,parameter\_a,parameter\_b,error,calculation\_time] = my\_Task(A\_task,B)

in the language of non-distributed programming, of course that this comparison does not include storing of output of the my Task function in the for - end cycle. The final command, submit(job), sends the whole *job* into the *job manager*. After the evaluation of this script we passed 4 of 6 steps needed for every MATLAB distributed calculation.

When the job is in state finished you can provide following commands in the MATLAB Command Window to retrieve all data, save them and destorying (removing, cleaning) your finished job from the job manager

```
data = getAllOutputArguments(job);save data32 data
destroy(job)
```
The result processing must be done after retrieving and saving results. This processing is usually not connected with the DCT or DCE and can be provided "off-line" (without presence of job managers or workers). In the result processing we have to be very careful to the RAM because sooner or later we create a large job with many tasks and the final output cell matrix will exceed the computer memory limitations. To avoid this problem there exists a solution providing saving results in every step and storing them on the safe place for example via FTP. Aternativelly we have possibility to process results of every task directly from the job manager. Those solutions will be described later.

From our code of the post-processing script we describe section 5 and 6 that is on lines 24–39 beginning with %% DCT Results and %% Minimal Error Search comments. The section 5 extract some of resulting outputs from the cell matrix data that have been created by getAllOutputArguments function. Section 6 directly selects desired error matrix with the lowest error from cell matrix data. Finally the data variable is cleared. This way of handling with the final cell matrix including calculated result is caused be the huge consumption of computer memory. Totaly matrix of size  $12\,800 \times 12\,800$  has been investigated i.e. 163 840 000 combinations of parameters  $a$  and  $b$  that has been evaluated<sup>1</sup>.

```
1 %% Data load a definition
2 close all; clear all; clc;
 3 load my_data
 \frac{4}{5}5 x0 = x(1); x = x(2:end);<br>6 y0 = y(1); y = y(2:end);
                          y = y(2:\text{end});
 7
 8 \frac{\%}{9} Parameter definition<br>9 A = 1.01:0.01:129: % ray
  9 \widetilde{A} = 1.01:0.01:129; % range for parameter a
10 B = 0.01:0.01:128; % range for parameter b
\frac{11}{12}12 %% Input data<br>13 f1=figure:
13 f1=figure;<br>14 plot(x
14 \overline{\text{plot}}(x,y,'b',\text{'LineWidth'},2)<br>15 grid on
15 grid on<br>16 xlabel(
            16 xlabel('values x','FontWeight','bold')
17 ylabel('values y','FontWeight','bold')
\frac{18}{19}19 %% Check of the calculation start<br>20 disp(['The calculation matrix is
      \text{disp}([\text{ 'The calculation matrix is '}, \dots
```
<sup>&</sup>lt;sup>1</sup>The size of results are following: data32.mat 46.7 MB, variable data 1 250 MB, variable ERROR 39.1 MB

```
21 num2str(length(A)), 'x', num2str(length(B)), '.'')<br>22 disp(\lceil' i.e. '.num2str(length(A)*length(B)).' c
                         i.e. ',num2str(length(A)*length(B)),' combinations.'])
\frac{23}{24}24 %% DCT Results
25 load data32
26 for i=1:size(data,1)
27 disp(['Calculation cycle No: ',num2str(i)]);<br>28 min_ERROR(i,1) = data{i,1};
28 min_{\text{ERROR}(i,1)} = data\{i,1\};<br>29 parameter\ a(i,1) = data\{i,2\}29 parameter_a(i,1) = data{i,2};<br>30 parameter_b(i,1) = data{i,3};
            parameter_b(i,1) = data(i,3);calculation_time(i,1) = data\{i,5\};end
31<br>32<br>33<br>34<br>35
34 %% Minimal Error Search
35 total_min = min(min_ERROR);
36 Task_ID = find(min_ERROR==min(min_ERROR));<br>37 ERROR=data{Task_ID,4};
37 ERROR=data{Task_ID,4};<br>38 [xm,ym] = find(ERROR==
38 [xm,ym] = find(ERROR==total_min);<br>39 clear data
      clear data
^{40}_{41}41 step = length(A)/size(parameter_a,1);<br>42 A\_task = A(step*(TaskID-1)+1:step*Ta)42 A\_task = A(<b>step*(Task\_ID-1)+1:step*Task\_ID)</b>;<br>43 f2 = figure:43 f2=figure;<br>44 [Bmesh
44 [Bmesh,Amesh] = meshgrid(B,A_task);<br>45 meshc(Amesh.Bmesh.ERROR)
45 meshc(Amesh,Bmesh,ERROR)<br>46 set(gcf,'Renderer','ZBuf
46 set(gcf,'Renderer<sup>'</sup>,'ZBuffer')<br>47 hold on
                  hold on
48<br>49
49 % Minimal Value in 3D graph<br>50 blot3([parameter_a(Task_ID,
50 plot3([parameter_a(Task_ID,1) parameter_a(Task_ID,1)],...
51 [parameter_b(Task_ID,1) parameter_b(Task_ID,1)],...
52 \begin{bmatrix} \text{min}(\text{ERROR}(\cdot)) & \text{max}(\text{ERROR}(\cdot))) \\ \text{hold} & \text{of} \\ \text{54} & \text{xlabel}(\cdot \text{parameter a'}, \cdot \text{FontWeight'}, \cdot \text{bold'}) \end{bmatrix};
53 hold off
54 xlabel('parameter a','FontWeight','bold');
55 ylabel('parameter b','FontWeight','bold');
56 zlabel('error','FontWeight','bold')<br>57 print(f2,'-dpng','pic/error_surface
                  print(f2,'-dpng','pic/error_surface32.png');
58
59 figure(f1)<br>60 C = m
60 C = my_function(y0, parameter_a(Task_ID,1), parameter_b(Task_ID,1),x);<br>
61 hold on<br>
62 plot(x,C,'r','LineWidth',2)
61 hold on
62 plot(x,C,'r','LineWidth',2)
63 legend('Real data','New Data')<br>64 hold off<br>65 print(f1,'-dpng','pic/data.png
            hold off
            print(f1,'-dpng','pic/data.png');
66
67disp('done')
```
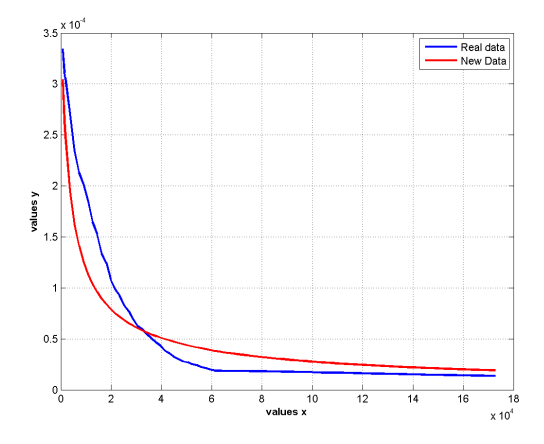

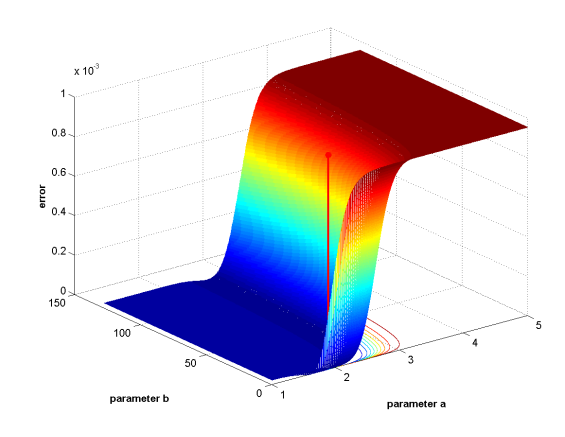

Figure 2: Real measured data and approximated data

Figure 3: Error surface with minimal error

# 4 Monitoring of Cluster Calculations

### 4.1 Third Party Monitoring Tools

When the job is submitted to the job manager you can close MATLAB session and without problem receive current job status or results later. Command  $\mathbf{m} = \mathbf{findResource('johmanager')};$ is the most important one. After applying of getjm we receive structure array from which we obtain any information that is in the job manager. For comfort job and tasks monitoring it is suitable to use shared files in MATLAB Central File Exchange.<sup>2</sup> Especially we recommend the following functions:

- dctool.m Graphical interface for displaying the status and managing of a distributed computing network (Fig. 4).<sup>3</sup> This GUI tool allows complete real-time monitoring of *jobs* and tasks. It enables to submit or destroy specific job, create JobReport (Fig. 5) that shows time consumption of all tasks in the *job* per *worker*.
- **listJobs.m** Displays a summary of *jobs* in the *job manager*.<sup>4</sup> This command line tool has one input - handle of job manager for which it shows the list of jobs (Fig. 6).
- **listTasks.m** Displays the summary of tasks belonging to a job.<sup>5</sup> This command line tool has one input - handle of job for which it shows the list of tasks (Fig. 7).

There is only one strong limitation of listed tools that is based on the network speed, number of workers, jobs and tasks in the *job manager*. The increasing number of those elements increase the response time of tools as well. This limitation also occurre when user explore those elements directly via exploring of structure array jm.

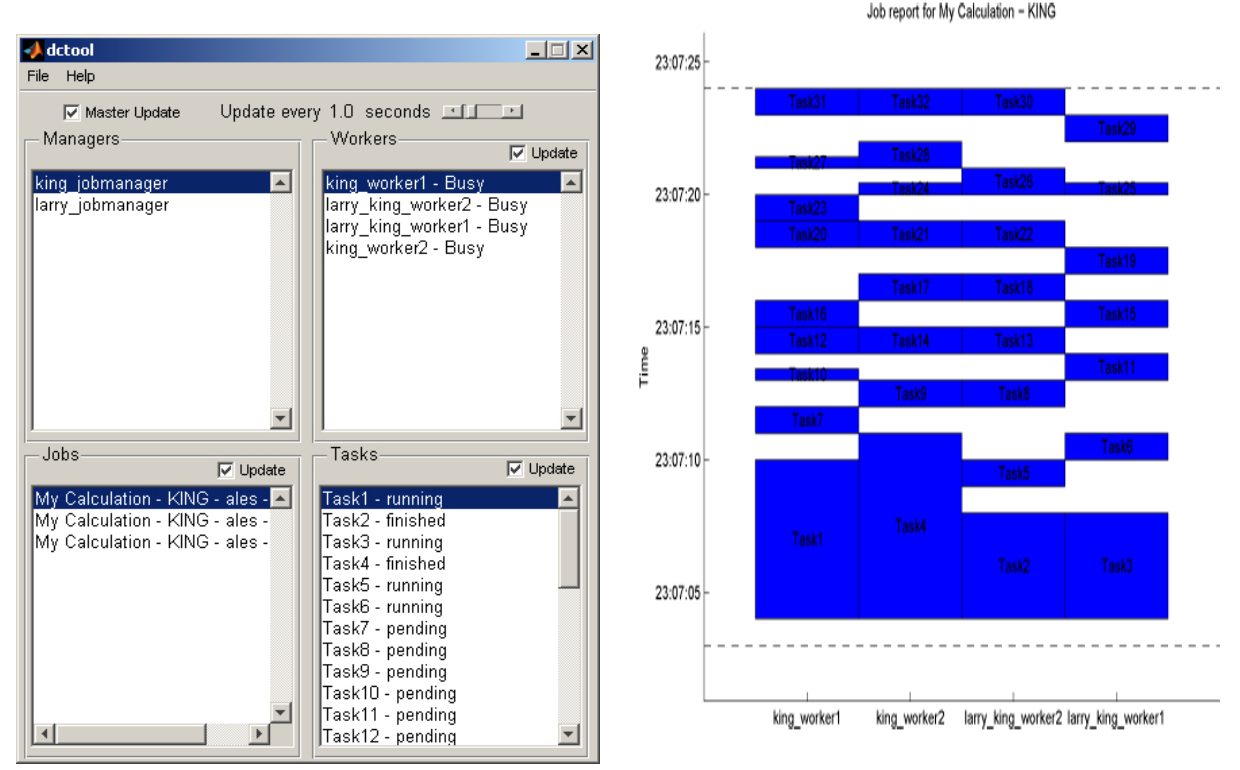

Figure 4: GUI of the dctool program

<sup>3</sup>http://www.mathworks.com/matlabcentral/fileexchange/loadFile.do?objectId=8056&objectType=file

Figure 5: The Job Report figure created by the dctool

<sup>2</sup>http://www.mathworks.com/matlabcentral/fileexchange/

<sup>4</sup>http://www.mathworks.com/matlabcentral/fileexchange/loadFile.do?objectId=9722&objectType=file

<sup>5</sup>http://www.mathworks.com/matlabcentral/fileexchange/loadFile.do?objectId=9722&objectType=file

Summary of jobs currently in job manager 'king\_jobmanager':

| Job ID |                          |         |          | Job name Username Job state Entered state pending running finished Errors |                       | Tasks       | Tasks    | Tasks |         |
|--------|--------------------------|---------|----------|---------------------------------------------------------------------------|-----------------------|-------------|----------|-------|---------|
|        |                          |         |          |                                                                           |                       |             |          |       |         |
|        | 37 My Calculation - KING |         | ales     | running                                                                   | Oct 01 23:10          | 22          | 4        | 6     | $\circ$ |
|        | 34 My Calculation - KING |         | ales     |                                                                           | finished Oct 01 23:06 | $\circ$     | 0        | 8     | 0       |
|        | 35 My Calculation - KING |         | ales     |                                                                           | finished 0ct 01 23:07 | $\mathbf 0$ | $\Omega$ | 32    | $\circ$ |
|        |                          |         |          |                                                                           |                       |             |          |       |         |
| Totals |                          |         |          |                                                                           |                       | 22          | 4        | 46    |         |
|        | Job manager state:       | running |          |                                                                           |                       |             |          |       |         |
|        | Number of busy workers:  |         | 4        |                                                                           |                       |             |          |       |         |
|        | Number of idle workers:  |         | $\Omega$ |                                                                           |                       |             |          |       |         |
|        | Total number of workers: |         | 4        |                                                                           |                       |             |          |       |         |
|        |                          |         |          |                                                                           |                       |             |          |       |         |

Figure 6: The Job Report figure created by the dctool

Summary of tasks belonging to job 'My Calculation - KING' (job ID 37, username ales):

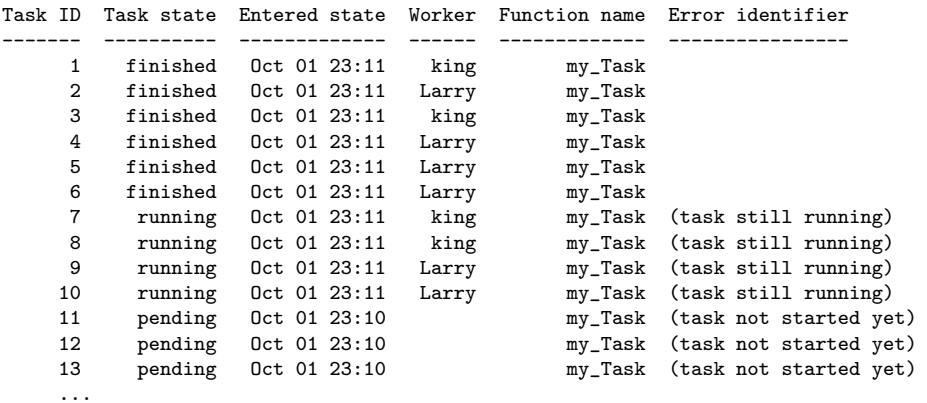

Figure 7: The Job Report figure created by the dctool

#### 4.2 Results Monitoring

Another way how to easily monitor the current status of job manager is in the use of the monitoring tool based on the previously mentioned third party tools that would be created for the MATLAB Web server. There is also opportunity to include in such interactive web tools monitoring, starting and stoping of workers, in the computation cluster.

The next way that we have realized is tightly connected with already finished tasks and of course probably will not be very suitable for smaller calculation. The main idea is in the storing of tasks results in a specific place. This place can be realized by the FTP server or the mailbox. We have possibility to send mails, download files from web pages, evaluate ftp commands directly from MATLAB environment. We have used this feature for storing all results from tasks. The following code presents how to easily save results and to upload them using a specific ftp server. The given code should be implemented in the code for the task function. As it is obvious this way of results monitoring can give us only information about just successfully finished tasks and their final times.

```
1 %% Final Operations<br>2 save(['Task ' na
 2 save([\text{'Task}_\cdot,\text{nameCode},\text{'nat'}]) zip([\text{'Task}_\cdot,\text{nameCode},\text{'.zip'}],...<br>3 \{\text{'Task}_{\cdot},\text{mat'}\}* tex','* nng'})
 3 {'Task_*.mat','*.tex','*.png'})<br>4 % Conection to to the localhost ftp s
     % Conection to to the localhost ftp server as anonymous user
 5 ftp_connection = ftp('localhost','anonymous','ales.pavelka@gmail.com');<br>6 cd(ftp_connection.'upload'):
        cd(ftp_connection,'upload');
 7 binary(ftp_connection);<br>8 mput(ftp_connection '*
        mput(ftp_connection,'*.zip');
9 close(ftp_connection);<br>10 % Clean up
     % Clean up
11 delete(['Task_',nameCode,'.zip'],'Task_*.mat','tab*.tex','*.png')
```
### 5 Application of Distributed Computing for Signal Prediction

#### 5.1 Methods and Algorithms

Our prediction system is able to find out the most suitable parameters and model architecture for the following models: simple approximation model, autoregressive model (full, limited), neural network (linear, feed-forward) and model used in the UDP<sup>6</sup> for gas prediction.

Simple approximation model is based on the polynomial fit of values of gas consumption against values of daily temperature. The resulting model is the polynomial of the n-th order.

The UDP model is a real model that is practically used for gas consumption prediction. This model is based on the linear approximation of the specific input data set.

The autoregressive model  $(AR)$  has output signal  $y$  and unmeasured inputs called disturbance or noise  $\underline{e}$  and  $n_a$  elements of parameter vector  $\underline{a}$  in the form defined by relation

$$
y(n) + a_1 y(n-1) + \ldots + a_{n_a} y(n - n_a) = e(n) \tag{1}
$$

In our calculations we use full autoregressive models alike as limited (cut, sub-set) models that come out of full models but have limited number of parameters. This limitation is performed by combination of autocorrelation, singular value decomposition and QRcp factorization.

The main part of our work is devoted to neural networks. The linear neural network is formed by a one layer structure with its linear transfer function having the unknown slope. Problem of finding minimal error is usually solved by the Widrow-Hoff algorithm. And thereby this neural networks is by its own concept very close to the autoregressive models.

A feed-forward neural network we used with the two layer architecture. The first transfer function was formed by a hyperbolic tangent sigmoid function and the second one by an unlimited linear function with the unknown slope. The Levenberg-Marquardt backpropagation method has been used as a basic learning algorithm for this network type.

#### 5.2 Results

Practical calculation in cluster of eights computers has been done to solve the prediction problem and suitable parameters have been searched for six prediction models. Original plan was to calculate six models for 5 time zones (10.11.2003 – 10.04.2004, 10.12.2003 – 10.04.2004, 10.01.2004  $-10.04.2004$ ,  $10.02.2004 - 10.04.2004$  and  $10.03.2004 - 10.04.2004$  that determine 5 separate jobs. In one job we created optimistically 8232 tasks searching suitable model for values of gas consumption  $(1-14)$ , values of daily temperature  $(1-12)$ , number of prediction outputs  $(1-7)$ , and lengths of prediction  $(1-7)$ . Number of prediction outputs means that in one prediction step the model predict possibly 7 values ahead e.i. the model has 7 outputs. The length of the prediction determine how many values will be totaly predicted by all types of the given model.

After several hours of calculation in our cluster the whole system hang. This interruption has been probably done by the overloading of *job manager*, but the real cause is unknown. Obtained results (2962 files) form just a small piece of previously planed calculation for this article. All results have been process and the best model for every model type has been selected. The main key for model selection included the minimal values of MSE criteria, according to this models presented in Tab. 1, Tab. 2 and in Fig. 8-13. Parameters of the best models are organized in Tab. 1. It is obvious that from all calculated models the best ones predict one single value to the future only.

Number of hidden neurones for feed-forward neural network has been set automatically to the value 1, information about day is one of input parameters, model limitation for autoregressive model has been set automatically to the value 9.

 $6\text{Ústřední plynárenský dispečink - Bilanční centrum (http://www.bilancnicentrum.cz/})$ 

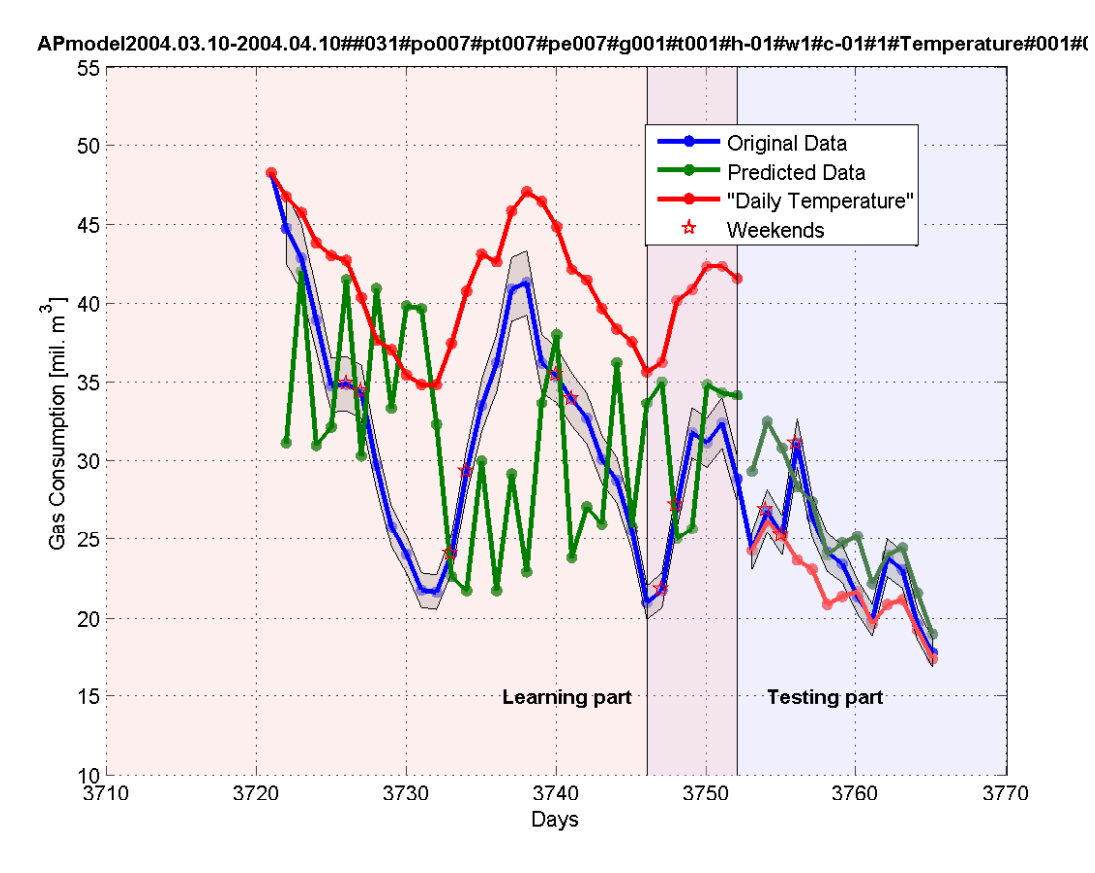

Figure 8: Prediction results for polynomial model.

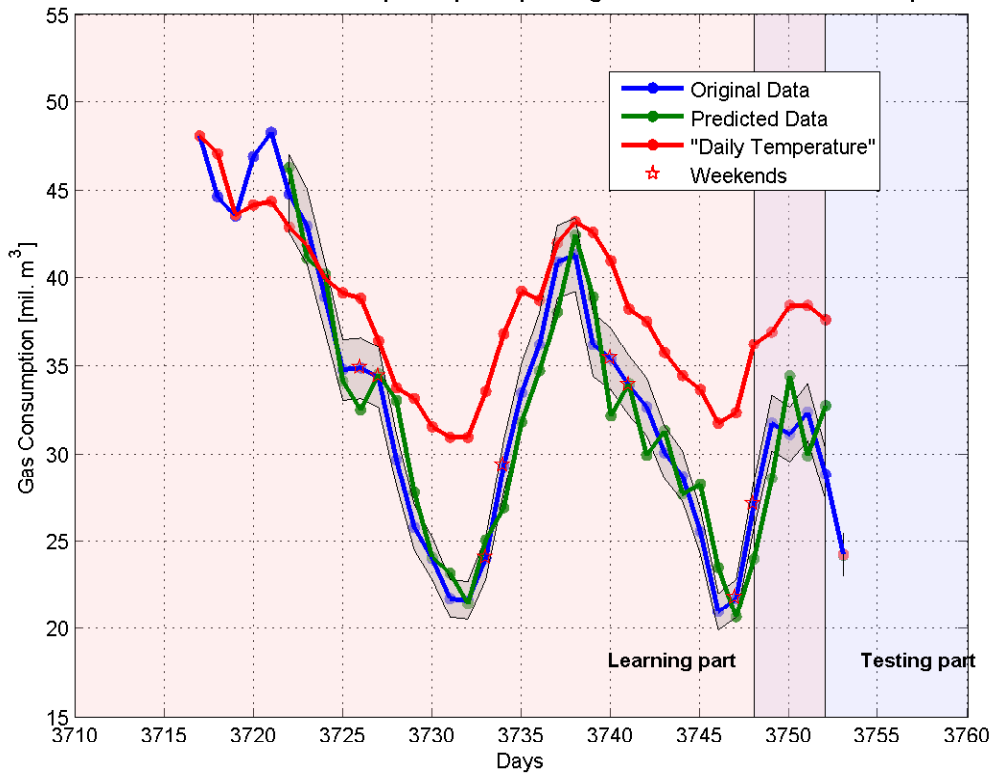

ARFmodel2004.03.10-2004.04.10##031#po001#pt001#pe007#g005#t001#h-01#w1#c-01#1#Temperature#001#l

Figure 9: Prediction results for autoregressive model - full.

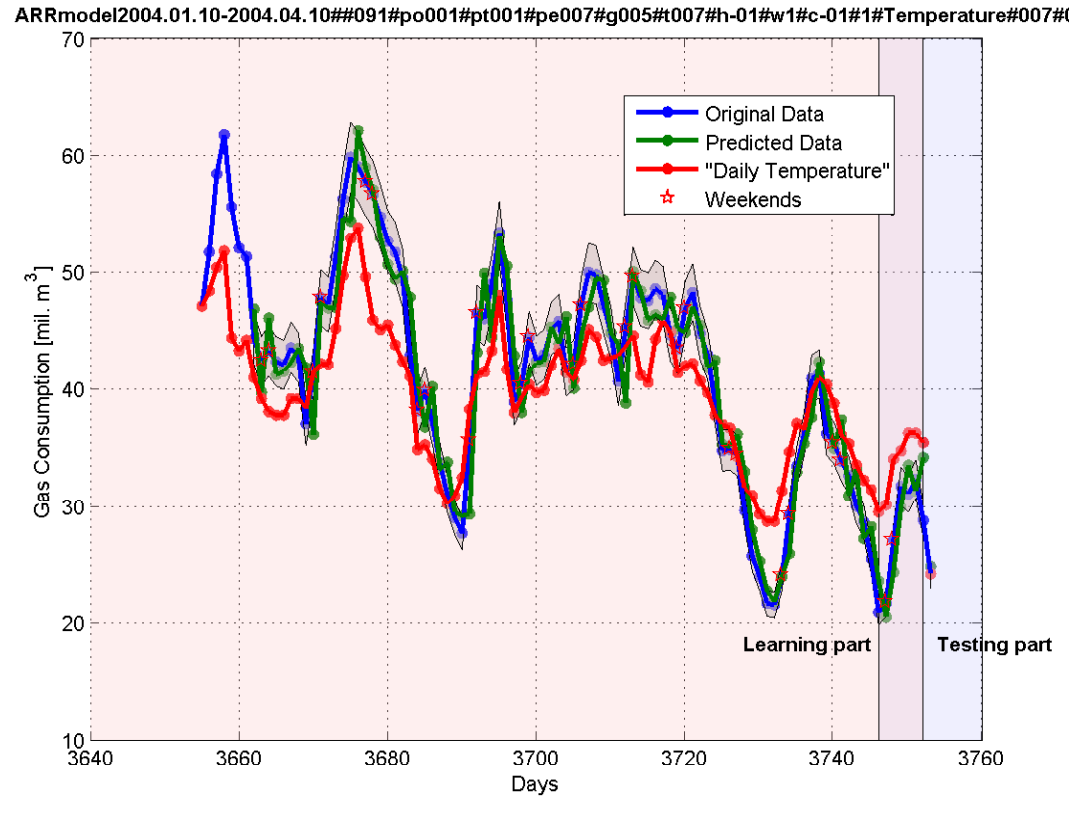

Figure 10: Prediction results for autoregressive model - short.

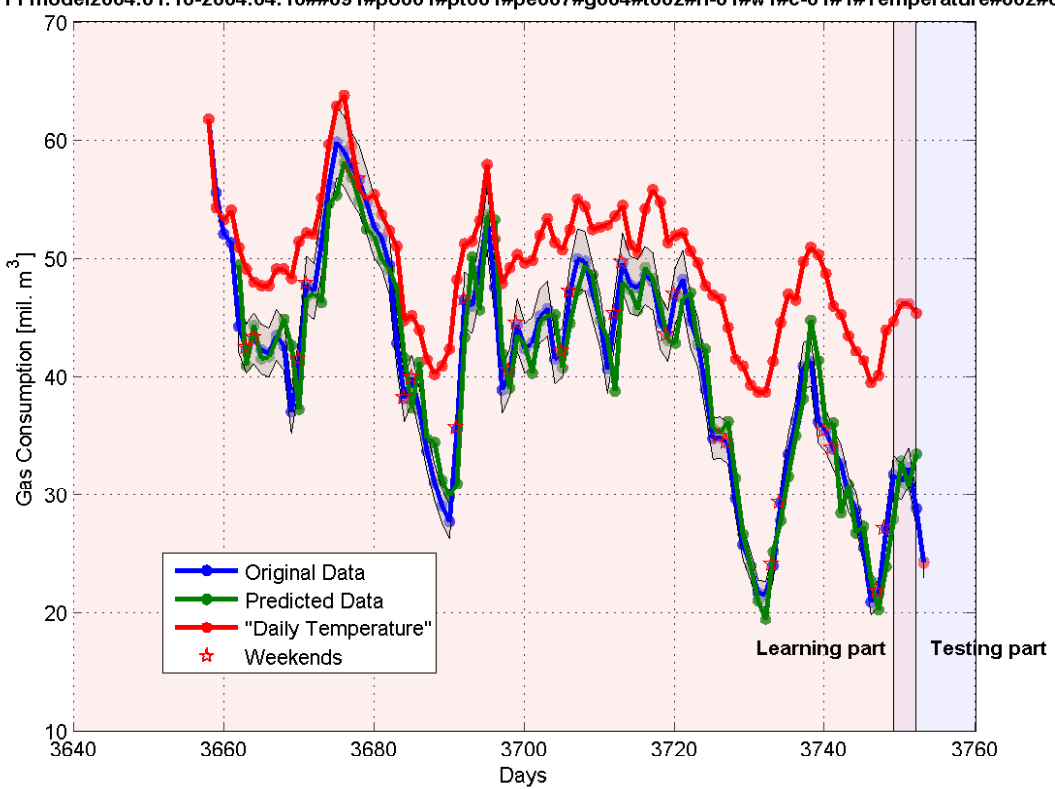

FFmodel2004.01.10-2004.04.10##091#po001#pt001#pe007#g004#t002#h-01#w1#c-01#1#Temperature#002#(

Figure 11: Prediction results for feed-forward neural network.

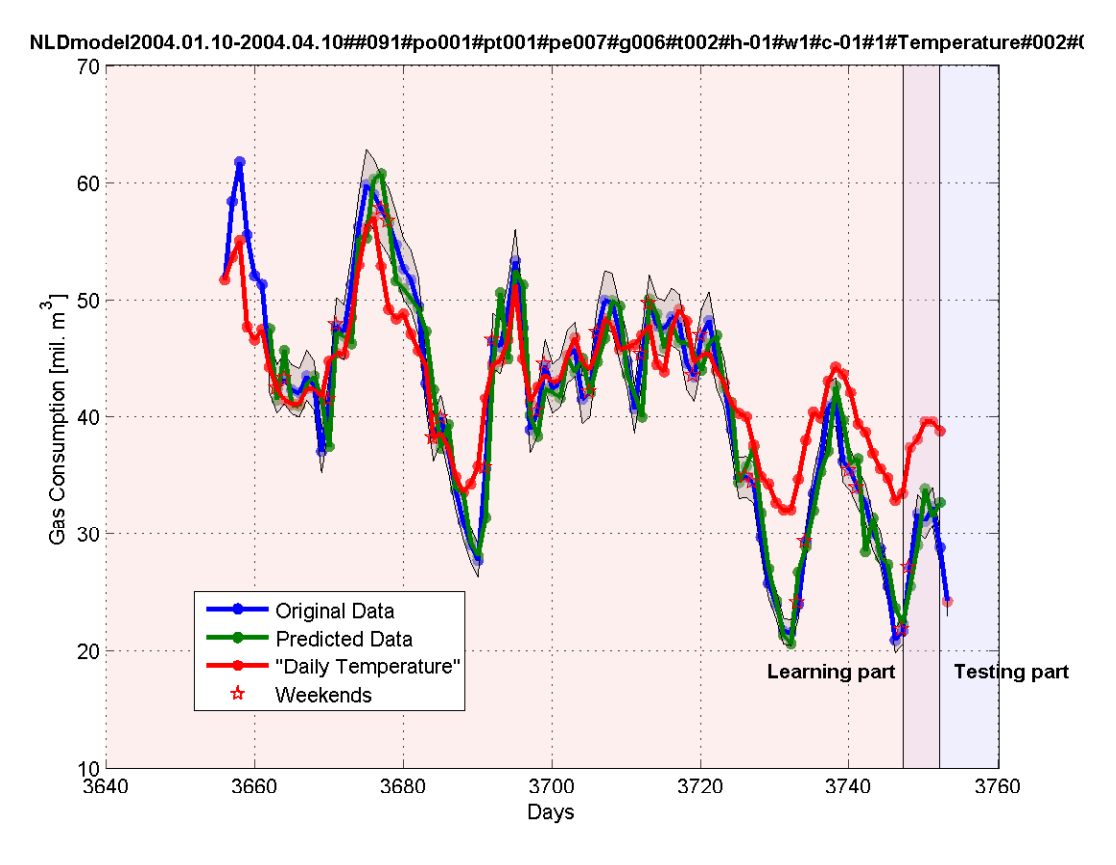

Figure 12: Prediction results for linear neural network.

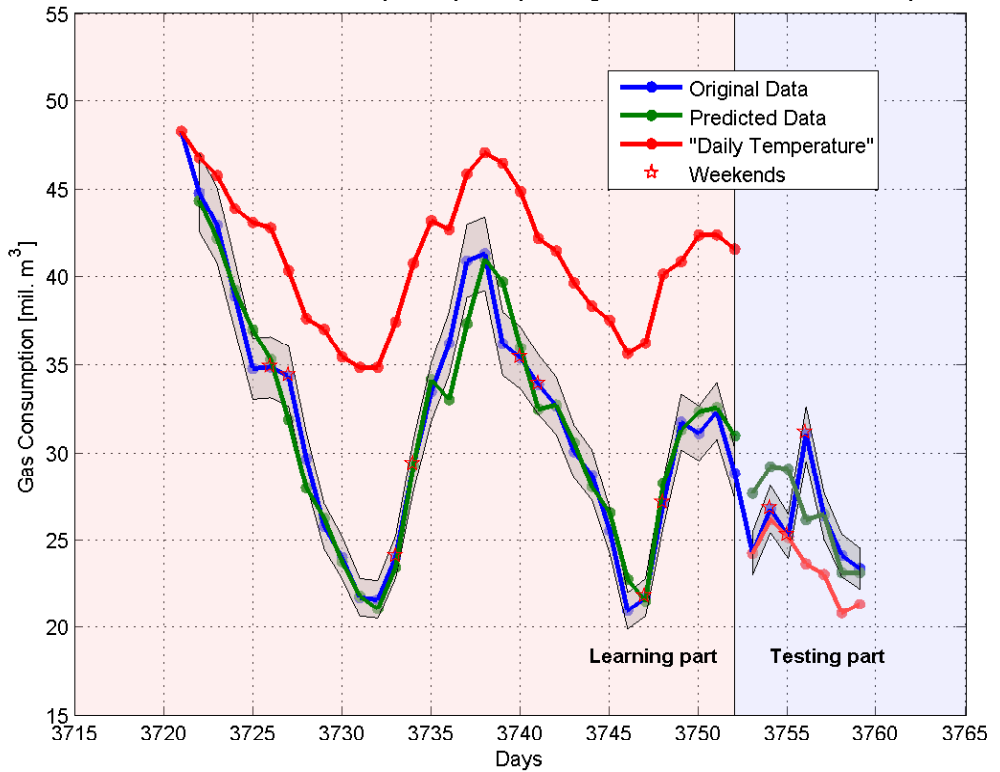

UDPmodel2004.03.10-2004.04.10##031#po001#pt007#pe007#g001#t001#h-01#w1#c-01#1#Temperature#001#(

Figure 13: Prediction results for UDP model.

|                 |                           | number of | prediction | prediction |     |             |
|-----------------|---------------------------|-----------|------------|------------|-----|-------------|
| model           | days                      | days      | output     | time       | gas | temperature |
| polynomial      | $2004.03.10 - 2004.04.10$ | 31        |            |            |     |             |
| AR full         | $2004.03.10 - 2004.04.10$ | 31        |            |            | 5   |             |
| AR short        | $2004.01.10 - 2004.04.10$ | 91        |            |            | 5   |             |
| feed-forward NN | $2004.01.10 - 2004.04.10$ | 91        |            |            | 4   |             |
| linear NN       | $2004.01.10 - 2004.04.10$ | 91        |            |            | 6   |             |
| UDP model       | $2004.03.10 - 2004.04.10$ | 31        |            |            |     |             |

Table 1: Parameters of selected models

model || mean | std | min || max || SSE || MSE polynomial | -2.029 | 2.5 | -5.7 | 2.749 | 125.262 | 9.636 AR full  $\parallel$  0.051 | 0 | 0.1 | 0.051 | 0.003 | 0.003 AR short  $\parallel$  -0.640 | 0 | -0.6 | -0.640 | 0.409 | 0.409

feed-forward NN  $\parallel$  -0.120  $\parallel$  0  $\parallel$  -0.1  $\parallel$  -0.120  $\parallel$  0.014  $\parallel$  0.014 linear NN  $|| -0.049 || 0 || -0.1 || -0.049 || 0.002 || 0.002$ UDP model  $|| -0.522 || 3.0 || -3.9 || 4.913 || 57.500 || 8.214$ 

Table 2: Prediction error of selected models

6 Conclusion

Calculation of our example of investigation of  $12\,800 \times 12\,800$  matrix takes on one computer approximately more than 4 hours on the contrary with approximately less than 30 minutes of calculation time in the cluster of 8 computers.

Installation, setup and managing of MATLAB cluster created by computers with DCE and clients with DCT is very intuitive and fast. Very likely as basic programming principles of distributed programming that is strongly supported by the first-quality documentation.

According to our experiences it is suitable to create tasks that have duration lower than 2-3 minutes. Creating small, faster tasks increases the number of tasks and consequently some time is lost in network communication among *job manager* and *workers* and of course between job manager and your client station.

The total number of tasks in one job should not be higher than 1024. The reasons why not to create more tasks in one job are similar as in the previous case.

# References

- [1] The MathWorks. Distributed Computing Toolbox, Users Guide. The MathWorks, Inc., Natick, MA, version 2 edition, March 2006.
- [2] The MathWorks. MATLAB Distributed Computing Engine, System Administrators Guide. The MathWorks, Inc., Natick, MA, version 2 edition, March 2006.

Ing. Aleš Pavelka, Prof. Aleš Procházka Institute of Chemical Technology, Prague Department of Computing and Control Engineering Technick´a 1905, 166 28 Prague 6 Phone.: 00420-2-2435 4198, Fax: 00420-2-2435 5053 E-mail: ales.pavelka@gmail.com, A.Prochazka@ieee.org WWW: http://dsp.vscht.cz